## S T U D E N T O R G A N I Z A T I O N S HOW TO RUN A PRODUCTIVE VIRTUAL M E E T I N G

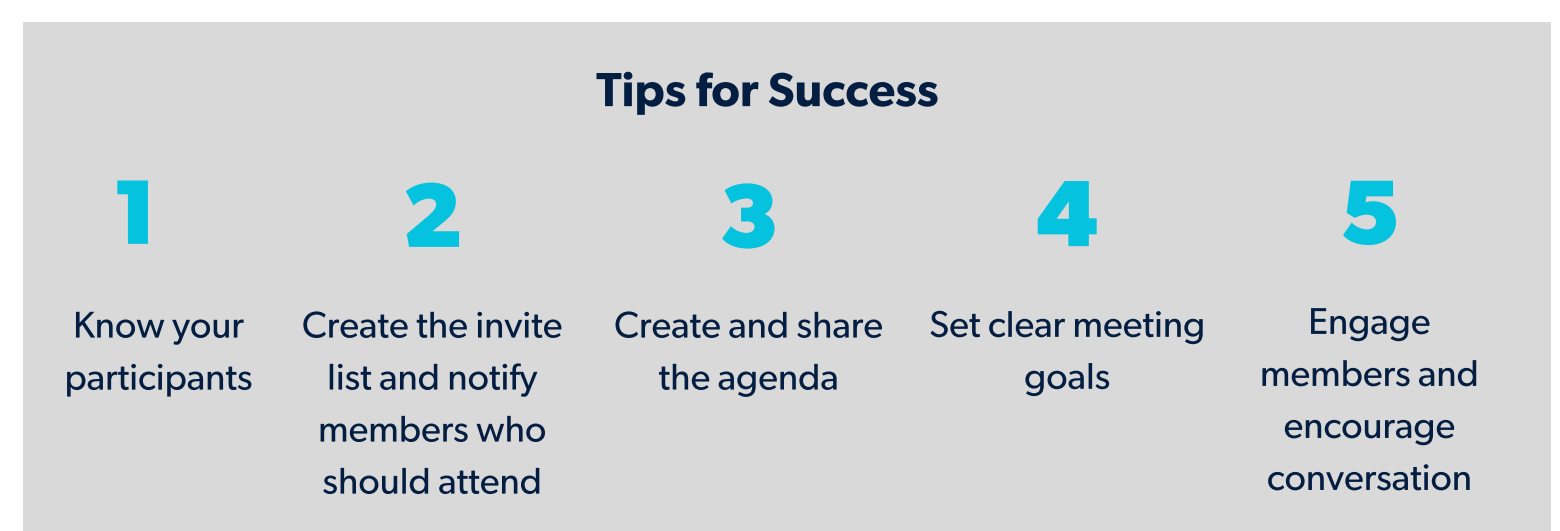

## Meeting Tools

Recognized organizations have access to a university Zoom Account.

- Chapter Advisors coordinate the 1. creation of a Zoom account through Student Affairs.
- After agreeing on a date/time, 2. Chapter Officers request a Zoom Room with their Chapter Advisor.
- 3. Chapter Advisors will provide the link for the Zoom Room.

## **Zoom Account 6 Zoom Meetings**

- Each organization has a designated Chapter Advisor with access to a university Zoom Account.
	- 1. Zoom allows participants to chat, share documents, and video conference.
	- 2. Each room can hold up to 300 attendees. If you need a larger room, contact the Office of Student Affairs.